# **Размещение видео на сайте с использованием хостинга YouTube**

Для размещения видеоматериала на сайте с использованием хостинга необходимо выполнить ряд условий:

- 1. Зарегистрироваться на YouTube или войти в свой аккаунт;
- 2. Разместить на хостинге материал;
- 3. Вставить код ролика на сайт, используя систему управления сайтом.

Портал YouTube имеет ряд ограничений и требований к размещаемым видеоматериалам.

## **Требования к формату файлов**

На YouTube принимаются видеофайлы всех перечисленных ниже типов:

- **MOV**
- MPEG-1
- MPEG-2
- MPEG4
- $\bullet$  MP4
- MPG
- $\bullet$  AVI
- WMV и т. д.

Хостинг ограничивает исходный размер и продолжительность видео: материалы не должны превышать 15 минут.

Однако если аккаунт подтвержден, можно добавлять более длинные ролики размером до 256 ГБ. Максимальная продолжительность видео – 12 часов.

#### **Регистрация на сайте youtube.com**

- 1. Перейти на сайт YouTube.
- 2. Нажать на кнопку, расположенную в правом верхнем углу сайта, которая ведет на страницу авторизации/регистрации.

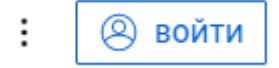

3. Для регистрации нужно иметь аккаунт Google. Если он уже существует, нужно ввести адрес почты и пароль, после чего можно свободно пользоваться сервисом. Если у вас нет аккаунта нужно нажать на кнопку **«Создать аккаунт»**.

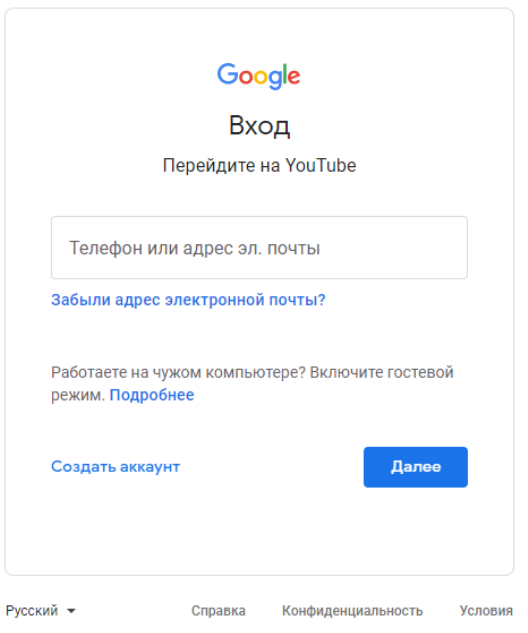

- 4. На странице создания аккаунта нужно заполнить необходимые поля регистрационной формы, после чего нажать кнопку **«Далее»**.
- 5. Откроется страница подтверждающая успешное создание аккаунта Google.

#### **Размещение видео на портале YouTube**

- 1. После того как вы зарегистрировались на YouTube, нажмите на иконку своего канала, которая располагается в правом верхнем углу сайта.
- 2. В выпадающем меню выберите **«Творческая студия YouTube»**.

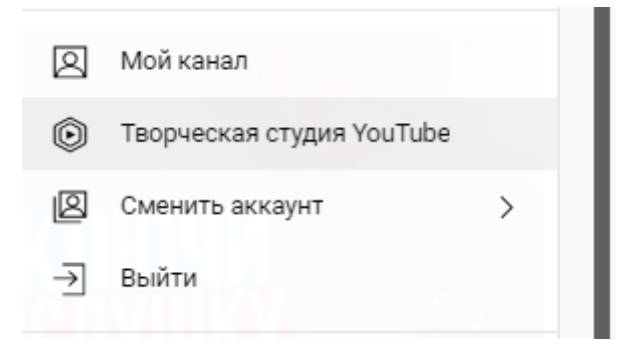

3. В правом верхнем углу нажмите кнопку **«Создать»** и выберите вариант **«Добавить видео»**.

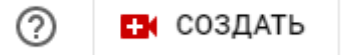

- 4. Перетащите файл в новое окно или выберите его на компьютере.
- 5. Нужно заполнить обязательные поля в форме описания. Видео при этом будет загружаться на фоне. Не закрывайте окно браузера, где происходит загрузка.

6. После того как файл будет загружен, вы можете опубликовать его на своем канале.

### **Размещение видео на сайт**

- 1. Воспроизведите нужное видео.
- 2. Нажмите кнопку **«Поделиться»**, расположенную под роликом и выберите вкладку **«Встроить»**.

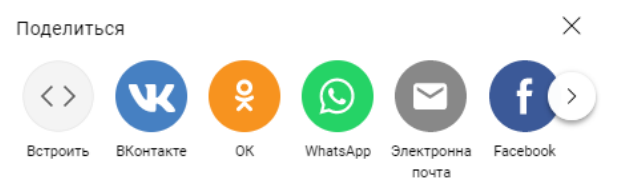

- 3. Скопируйте HTML-код из выпадающей строки.
- 4. Вставьте его в соответствующее место кода страницы и сохраните изменения.